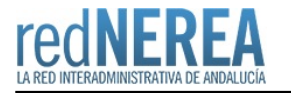

# [ARCHIVE](https://rednerea.juntadeandalucia.es/drupal/catalogo_red_sara/archive)

#### **Nombre:**

ARCHIVE

#### **Acrónimo:**

ARCHIVE

### **Publicador:**

Ministerio de Hacienda y Administraciones Públicas

### **Descripción:**

Archive es una **aplicación web de archivado definitivo de expedientes y documentos electrónicos**. Archive proporciona las herramientas necesarias para la creación por parte de un super-administrador de un sistema de administración y gestión de Centros de Archivo multidepartamental, así como la integración en Archive de las correspondientes aplicaciones consumidoras y la gestión de los documentos y expedientes electrónicos remitidos por las mismas.

# **Descripción detallada:**

Archive es una aplicación web de archivado definitivo, que dispone de operaciones para trabajar con expedientes y documentos electrónicos. Las operaciones disponibles las podemos dividir a groso modo en:

- Administración de un Archivo.
- Gestión del Archivo.
- Gestión de los Metadatos de la Norma Técnica
- Gestión de Expedientes.
- Transferencia de expedientes entre Archivos.
- Generación de actas de cambio de custodia

Los expedientes y documentos serán importados y clasificados dentro de Archivos y series documentales, y pasarán por diversos estados (tanto de forma automática, como manual), en función de la política de conservación asignada.

 Archive proporciona también, mecanismos de notificación de los cambios de estados acaecidos en los expedientes, así como distintos módulos de gestión (usuarios y roles, archivos documentales, clasificación SIA y/o funcional).

Por otro lado, dispone de una serie de operaciones accesibles a través de servicios web, tales como enviar SIP, buscar expedientes u obtener actas de ingreso.

Siguiendo el modelo OAIS de gestión de archivos, Archive cubre todo el ciclo de vida de los archivos de documentación a largo plazo.

Permite generar, para cada Archivo, y Serie Documental, los metadatos del Esquema de Metadatos de la Norma Técnica de Interoperabilidad de Política de Gestión Documental, necesarios para que un Expediente (como unidad atómica) que sean necesarios, deducibles, heredables de la serie documental, etc…

Estas selecciones automáticamente se traducen en reglas de validación de los SIP (Submission Information Package) para que puedan, así, ser implementados por cada centro de Archivo.

Incluye herramientas para la generación de estos SIPs, así como una visualización de los AIP (Archival Information Package) que se generan internamente en el software de Archivo.

Análogamente, en el proceso de intercambio entre Archivos, permite la generación de DIPs (Dissemination Information Package) de manera semiautomática, para el traspaso entre centros de archivo compatibles con estos protocolos.

En relación con las Políticas de Conservación, permite la Eliminación Permanente, Parcial, Conservación Permanente y Pendiente de Dictamen.

Entre las funcionalidades que se están desarrollando ahora se contemplan, entre otras:

- Resellado de documentación
- Conversiones masivas de formato

Gestión avanzada de metadatos para la definición de los SIPs y AIPs.

La aplicación se encuentra en proceso de liberación y se espera poder ofrecerla en un futuro con licencia EUPL.

# **Normativa relacionada:**

Archive cumple con los enunciado en el Real Decreto 4/2010, de 8 de enero 2010, por el que se regula el Esquema Nacional de Interoperabilidad en el ámbito de la Administración electrónica.

# **Red de Origen:**

SARA

### **Organismos destinatarios:**

Todas las AAPP

#### **Requisitos de acceso:**

- Conexión de Banda ancha
- Certificado digital de persona física o jurídica activo
- $\cdot$  lava 1.6+
- Navegador Internet Explorer 8+, Firefox 16+, Opera 12+, Chrome 30+ (aunque la aplicación está optimizada para ejecutarla con Firefox)

### **Información Tecnica:**

La unidad administrativa responsable del centro de archivo a crear deberá realizar las siguientes acciones para darlo de alta:

1. Rellenar el formulario del [Anexo I,](http://administracionelectronica.gob.es/ctt/resources/Soluciones/1566/Area%20descargas/Anexo%20I-%20Formulario%20alta%20centro%20de%20archivo.docx?idIniciativa=1566&idElemento=5069) que recoge los datos del nuevo centro de archivo.

2. Rellenar la plantilla Excel del [Anexo II,](http://administracionelectronica.gob.es/ctt/resources/Soluciones/1566/Area%20descargas/Anexo%20II-%20Datos%20aplicacion.xlsx?idIniciativa=1566&idElemento=5070) que recoge los datos sobre la aplicación que consumirá los servicios de Archive y de al menos una serie documental a la que se enviarán los expedientes. Ver apartado 4.

3. Enviar una email al buzón [soporte.archive@seap.minhap.es](mailto:soporte.archive@seap.minhap.es), indicando como objeto el alta de un nuevo centro de archivo en Archive y adjuntando tanto el Anexo I como el Anexo II cumplimentados.

Como respuesta al email recibirá un aviso de creación exitosa o no de su Centro de Archivo. Una vez creado el centro de archivo y la serie documental con los datos mínimos requeridos podrán modificarse o añadirse más posteriormente desde Archive.

# **URL información:**

<http://administracionelectronica.gob.es/ctt/archive>// [https://ssweb.seap.minhap.es/portalEELL/doc/guia\\_archive/index.html](https://ssweb.seap.minhap.es/portalEELL/doc/guia_archive/index.html)

#### **Mail:**

[soporte.archive@seap.minhap.es](mailto:soporte.archive@seap.minhap.es); [javier.hernandez@seap.minhap.es](mailto:javier.hernandez@seap.minhap.es); [aitor.cubo@seap.minhap.es](mailto:aitor.cubo@seap.minhap.es);

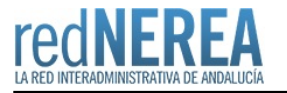

### **URL servicio:**

<http://archive.preappjava.seap.minhap.es/archive/>